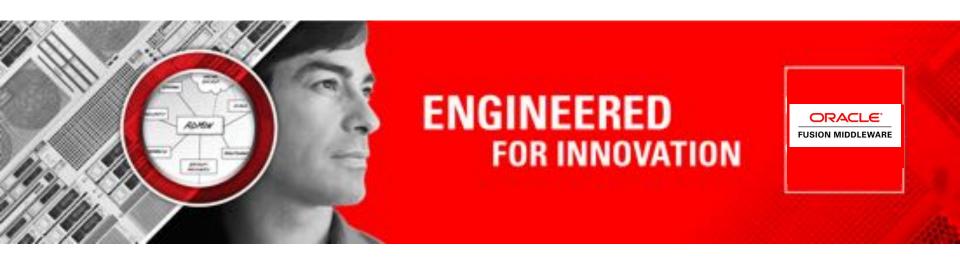

## **ORACLE**

## **Coherence 12.1.2 Managed Servers**

Noah Arliss – Software Development Manager (Sheriff)

The following is intended to outline our general product direction. It is intended for information purposes only, and may not be incorporated into any contract. It is not a commitment to deliver any material, code, or functionality, and should not be relied upon in making purchasing decisions. The development, release, and timing of any features or functionality described for Oracle's products remain at the sole discretion of Oracle.

## **Evolving to simplify the...**

- Development Lifecycle
  - Grid Archives, Maven and additional tooling
- Deployment Model
  - Managed Servers and Grid Archives
- Operations Management
  - Centralized configuration and management of your runtime

## **Agenda**

- Definition of terms
- Managed Coherence Servers
- The Grid Archive (GAR)
- Maven Support
- Deployment Models
- Weblogic, Maven and WLST
- Tying it all together

## WebLogic Manageability

#### **WebLogic Terminology**

- Domain group of instances and clusters under unified control
- Administration Server central configuration controller for the domain
- Managed Server Instance that hosts applications and required resources
- Cluster group of managed servers to provide increased scalability and reliability
- Node Manager per-machine process used to start, stop and auto-restart instances

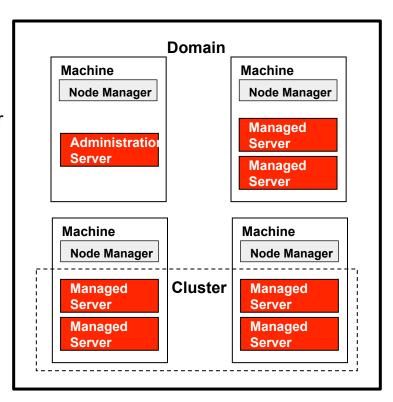

# WebLogic Manageability

#### **Configuration Management, Automation**

- Configuration Wizard
  - Create configurations from templates
  - GUI and scripting support
  - Automate domain creation and replication
- WebLogic Scripting Tool
  - Automate management via Jythonbased scripts
  - Config, deploy, monitor, lifecycle
  - "Record" console actions to script
  - WLST script editor in OEPE

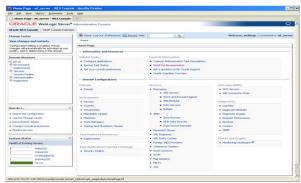

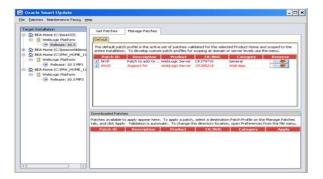

© 2010 Oracle Corporation

## **Agenda**

- Definition of terms
- Managed Coherence Servers
- The Grid Archive (GAR)
- Maven Support
- Deployment Models
- Weblogic, Maven and WLST
- Tying it all together

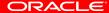

## **Traditional Deployment Approach**

- Traditional Deployment & Management Approach
  - Coherence applications have traditionally been deployed as a jar incorporated into a Java application such as a WAR/EAR or standalone Java application
  - Typically there are usually two roles within a Coherence application:
    - Servers hold cache data and perform server processing
    - Clients do not hold data but perform data operations
  - Servers are usually started by Running a Java class (DefaultCacheServer) using scripts specifying an array of JVM arguments to configure an instance
- Challenges with this approach
  - The lifecycle of these artifacts are usually managed separately by custom shell scripts/utilities and not by WebLogic Server (WLS)
  - This can make the development, deployment and management of these type of applications more difficult
  - No "standard" way to deploy/manage Coherence across different platforms and environments
  - Every customer has no option but to re-invent the wheel

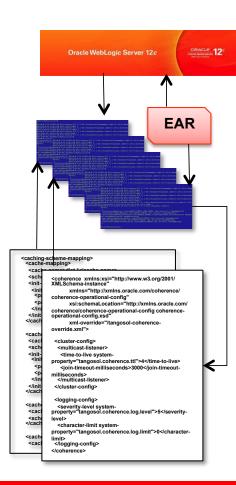

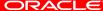

## **Managed Coherence Servers - Introduction**

- Simplified and streamlined development and management environment
- Introduces the Grid Archive (GAR)
  - Follows the Java EE model
  - Consolidates configuration into a single distributable entity
  - Provides Application Isolation & Lifecycle Events
- Leverages WebLogic infrastructure
  - Similar to EJB, JMS and JCA
  - Management through Configuration Wizard, WebLogic admin console, WLST, JMX, FMWC
  - Deployment of Coherence applications (GARs)
  - Node Manager for lifecycle management
  - Release and install Coherence libraries on the system classpath (no need to package in your application)
- Coherence remains available "standalone" including support for GARs

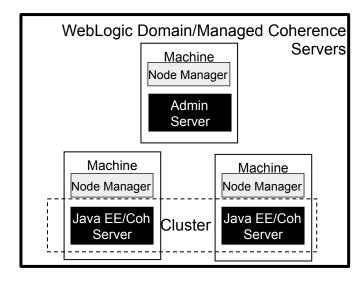

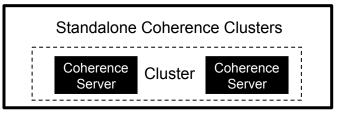

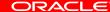

## **Managed Coherence Servers - Benefits**

- Simplified Operations Management
  - Configure, manage and deploy Coherence from the WebLogic Server administration console or via WLST
  - Manage Coherence resources centrally
  - Automatic WKA generation based on domain servers
  - Tight Maven integration
  - Ability to carry out rolling Restarts
  - Separates Operational Config from Cache Config
- Simplified development and deployment
  - GAR manages all application build artifacts
  - Simplified application deployment across entire data grid
  - Based on industry standard Java EE
  - Automatic application isolation
  - OEPE tooling available
- Easier integration for WebLogic Server-based applications that leverage Coherence
  - GAR's deployed in an EAR automatically make Coherence resources available to WAR's and EJB's in the EAR

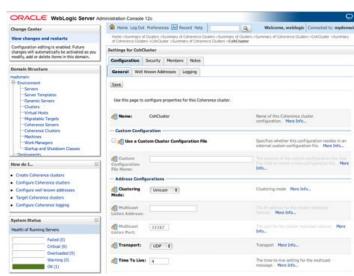

## **Agenda**

- Definition of terms
- Managed Coherence Servers
- The Grid Archive (GAR)
- Maven Support
- Deployment Models
- Weblogic, Maven and WLST
- Tying it all together

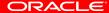

# What is a Grid Archive (GAR)?

- A GAR file all the dependent artifacts required for the operation of a Coherence application!
- The structure of a GAR is as follows:

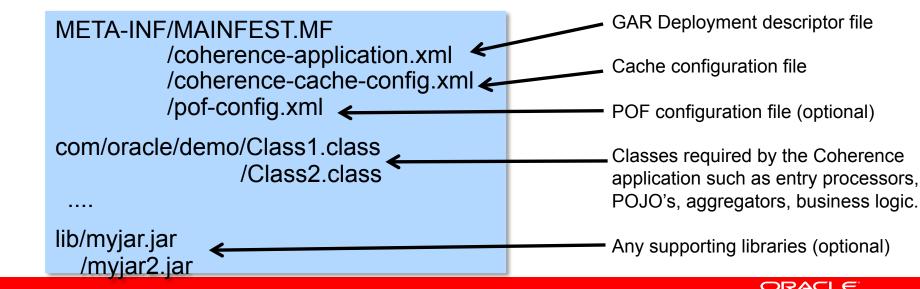

# What is a Grid Archive (GAR)?

 The GAR deployment descriptor, coherenceapplication.xml contains the following:

```
<?xml version="1.0" encoding="ISO-8859-1"?>
<coherence-application xmlns:xsi="http://www.w3.org/2001/XMLSchema-instance"</pre>
                       xmlns="http://xmlns.oracle.com/weblogic/coherence-application">
  <cache-configuration-ref</pre>
          override-property="cache-config/ExamplesGar">META-INF/example-cache-config.xml
  </cache-configuration-ref>
  <pof-configuration-ref>META-INF/pof-config.xml</pof-configuration-ref>
  <application-lifecycle-listener>
      <class-name>com.tangosol.examples.container.gar.LifecycleReactor</class-name>
  </application-lifecycle-listener>
  <configurable-cache-factory-config />
</coherence-application>
```

Pointer to cache configuration file, with optional override property

Pointer to POF configuration file

Optional implementation of LifeCycleListener for pre/post start processing

Optional implementation of ConfigurableCache Factory

## **Agenda**

- Definition of terms
- Managed Coherence Servers
- The Grid Archive (GAR)
- Maven Support
- Deployment Models
- Weblogic, Maven and WLST
- Tying it all together

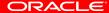

#### Maven

- There are three levels of maven support in 12.1.2:
  - The maven sync plugin integrating coherence (and the rest of FMW) into your own maven repositories
    - Simply install the maven sync plugin to your repository
    - Then run the sync plugin to install FMW 12c elements into your desired repository
  - The GAR archetype
    - To generate a new coherence project
  - The wls-maven-plugin
    - For operational and deployment of wls (more on this later)

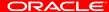

## The Maven Sync Plugin

#### Documentation:

 http://docs.oracle.com/middleware/1212/wls/WLPRG/ maven.htm#CHDCEEIA

#### Install:

mvn -DpomFile=\$ORACLE\_HOME/oracle\_common/plugins/maven/com/oracle/maven/oracle-maven-sync/12.1.2/oracle-maven-sync.12.1.2.pom -Dfile=\$ORACLE\_HOME/oracle\_common/plugins/maven/com/oracle/maven/oracle-maven-sync/12.1.2/oracle-maven-sync.12.1.2.jar install:install-file

## Synchronize:

 mvn -Doracle-maven-sync.oracleHome=\$ORACLE\_HOME -Doracle-mavensync.testOnly=false com.oracle.maven:oracle-maven-sync:12.1.2-0-0:push

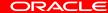

## The GAR Archetype

- Generate a coherence GAR maven project
  - mvn archetype:generate DarchetypeGroupId=com.oracle.coherence DarchetypeArtifactId=maven-gar-archetype DarchetypeVersion=12.1.2-0-0 -DgroupId=com.mygroup DartifactId=mytest

## **Agenda**

- Definition of terms
- Managed Coherence Servers
- The Grid Archive (GAR)
- Maven Support
- Deployment Models
- Weblogic, Maven and WLST
- Tying it all together

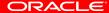

# **GAR Deployment Modes**

 GAR modules can be deployed to a Managed Server in number of ways to support Coherence based applications

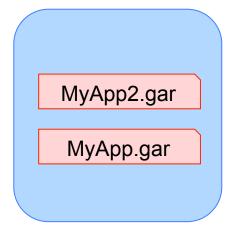

Stand Alone – caches are automatically isolated

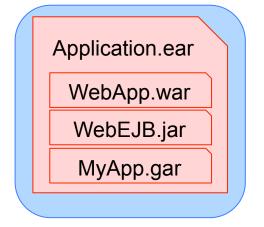

Embedded GAR - available to war/jar files in EAR

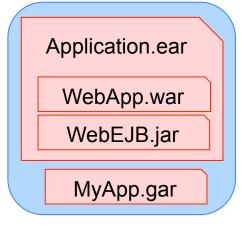

Deployed as shared library – available to all WAR/EAR

## **Example Deployment Architecture**

- Best practice is to have a storage-disabled client tier
- We can utilize the WebLogic clustering capabilities to set this in Coherence
- Example deployment example:
  - DataTier cluster is storage-enabled
  - WebTier cluster is storage-disabled
  - MyApp.gar deployed to DataTier cluster
  - MyWebApp.ear deployed to WebCluster

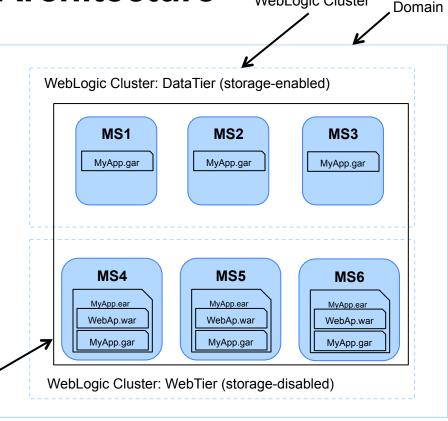

WebLogic Cluster

### DefaultCacheServer and GARs

- DefaultCacheServer is the traditional way a cluster node is started
- DefaultCacheServer now understands GARs and takes:
  - A path to a GAR or an exploded JAR as an argument
  - An optional name for the GAR deployment used for scoping and service prefix

```
$ java ... com.tangosol.net.DefaultCacheServer./ExampleGAR.gar ExampleGAR

Oracle Coherence GE 12.1.2.0 <Info> (thread=main, member=n/a): Loaded Application Descriptor from

"file:/var/folders/mn/qvw_qbjn087gr7zzr5vb4jlr0000gn/T/gar-ExampleGAR.674352717341411129/META-INF/coherence-
application.xml";

Oracle Coherence GE 12.1.2.0 <Info> (thread=main, member=n/a): Loaded cache configuration from "file:/var/folders/mn/
qvw_qbjn087gr7zzr5vb4jlr0000gn/T/gar-ExampleGAR.674352717341411129/META-INF/example-cache-config.xml"

Services

(
Cluster Service{Name=Cluster, State=(SERVICE_STARTED, STATE_JOINED), Id=0, Version=12.1.2, OldestMemberId=1}
Invocation Service{Name=Management, State=(SERVICE_STARTED), Id=1, Version=12.1.2, OldestMemberId=1}
Partitioned Cache{Name=ExampleGAR:PartitionedPofCache, State=(SERVICE_STARTED), LocalStorage=enabled, PartitionCount=257,
BackupCount=1, AssignedPartitions=257, BackupPartitions=0}
)

Started GarServer...
```

## **Agenda**

- Definition of terms
- Managed Coherence Servers
- The Grid Archive (GAR)
- Maven Support
- Deployment Models
- Weblogic, Maven and WLST
- Tying it all together

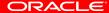

## The wls-maven-plugin

- Documentation:
  - http://docs.oracle.com/cd/E24329\_01/web.1211/e24368/ maven.htm#autold2
- Weblogic Server Goals that support:
  - Deploy/undeploy
  - Domain creation
  - Starting and stopping servers
  - Run wlst
  - Much much more

# The wls-maven-plugin (sample config)

```
culpuins
 <groupId>com.oracle.weblogic</groupId>
 <artifactId>wls-maven-plugin</artifactId>
 <version>12.1.2.0
 *configuration>
   <adminurl>t3://localhost:7001</adminurl>
   <user>weblogic</user>
   <renote>false
   </-- <pre>
   <source>target/twitterfeeds-gar-1.1-SWAPSHOT.gar</source>
   <targets>data tier</targets>
   <middlewareHome>/Users/narliss/Dracle/Middleware/Oracle Home</middlewareHome>
   -weblogicHome>/Users/narliss/Oracle/Middleware/Oracle_Home/wlserver</weblogicHome>-
   <domainHome>/Users/narliss/Dracle/Middleware/Oracle_Home/user_projects/domains/twitterfeeds</domainHome>
   <name>twitterfeeds-gar-1.1-SNAPSHOT</name>
 </configuration>
 /plegin-
```

## WLST – Weblogic Scripting Tool

- Jython based CLI for Weblogic that supports:
  - http://docs.oracle.com/cd/E15051\_01/wls/docs103/ config\_scripting/using\_WLST.html
  - Propagation of domains
  - Retrieval/Setting of domain configuration elements
  - Server Lifecycle Management
  - Automation of domain configuration tasks
  - Much much more...

## **Coherence Rolling Redeploy Example**

Ships with 12.1.2 complete install examples:

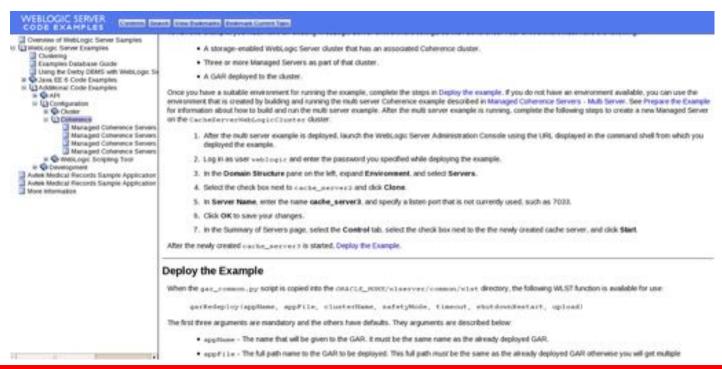

## Coherence Rolling Re-deploy Example

```
# Nome:
             gar_common.py
# Authors
            (Oracle)
# Dote:
            2012.10.26
            Deployment of a Grid Archive (GAR) may involve concurrent deployments across
# Purpose:
            many managed servers. If the GAR utilizes the Coherence Partitioned Service
            deployment must be carried out in a staged fashion to ensure no partition loss
            occurs. This WLST script provides a function to alleviate this concern ensuring
            partitions are 'safe' during redeployment. Placing this file in
             SWL_HOME/common/wlst will ensure its inclusion in WLST scripts.
  lisage:
            garRedeploy(appName, appFile, clusterName, safetyMode, timeout, shutdownRestart, upload ):
            First 3 arguments are mandatory and others have defaults.
  Arguments: appName
                            - application name
                                                         - e.g. ExampleGAR
            oppFile
                            - new application file
                                                         - e.g. /home/coherence/ExampleGAR.gor
            clusterNome
                            - WebLogic Cluster Name
             safetyMode
                            - safety mode (optional)
                                                         - MODE-SAFE, MACHINE-SAFE, RACK-SAFE, SITE-SAFE (default MODE-SAFE)
                            - Timeout (optional)
                                                         - Time to wait for above safefy made (default 60 seconds)
            timeout-
             shutdownRestart - shutdownrestart (optional) - e.g. indicates if to stop managed server before deploy
                                                           and then restort after deploy. Nodemanaged must be setup.
                            - upload
                                                         - if the original deploy used upload-true, this must be set.
            upload
             The absolute path to the file name should be the same as the deployed file name otherwise
 Note:
             the deployment name will have a "-1" appended.
```

## Tying it all together

- Create an application using maven
- Deploy the application to the domain using maven
- Test the application
- Redeploy the application while the system is running

## **Join the Coherence Community**

#### http://coherence.oracle.com

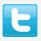

@OracleCoherence

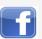

facebook.com/OracleCoherence

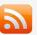

blogs.oracle.com/OracleCoherence

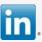

**Oracle Coherence Users** 

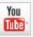

youtube.com/OracleCoherence

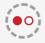

coherence.oracle.com/display/CSIG

**Coherence Special Interest Group** 

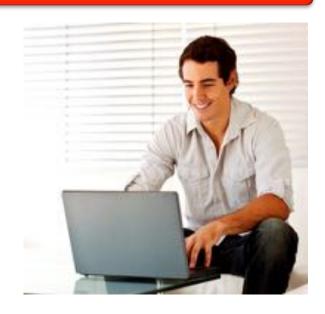

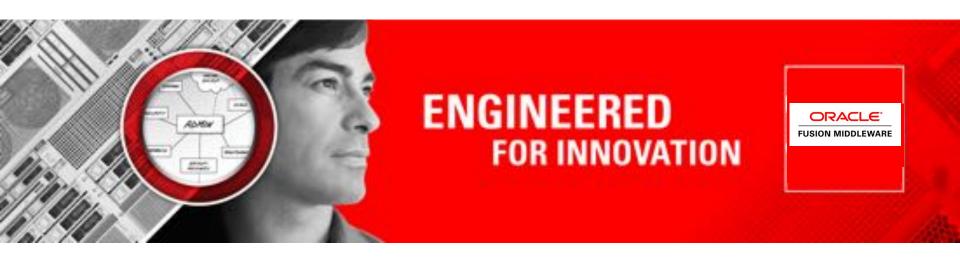

## **ORACLE®**

**Coherence Customer Advisory Board** 

Q&A

# ORACLE®